# **Flea86 level-1 System**

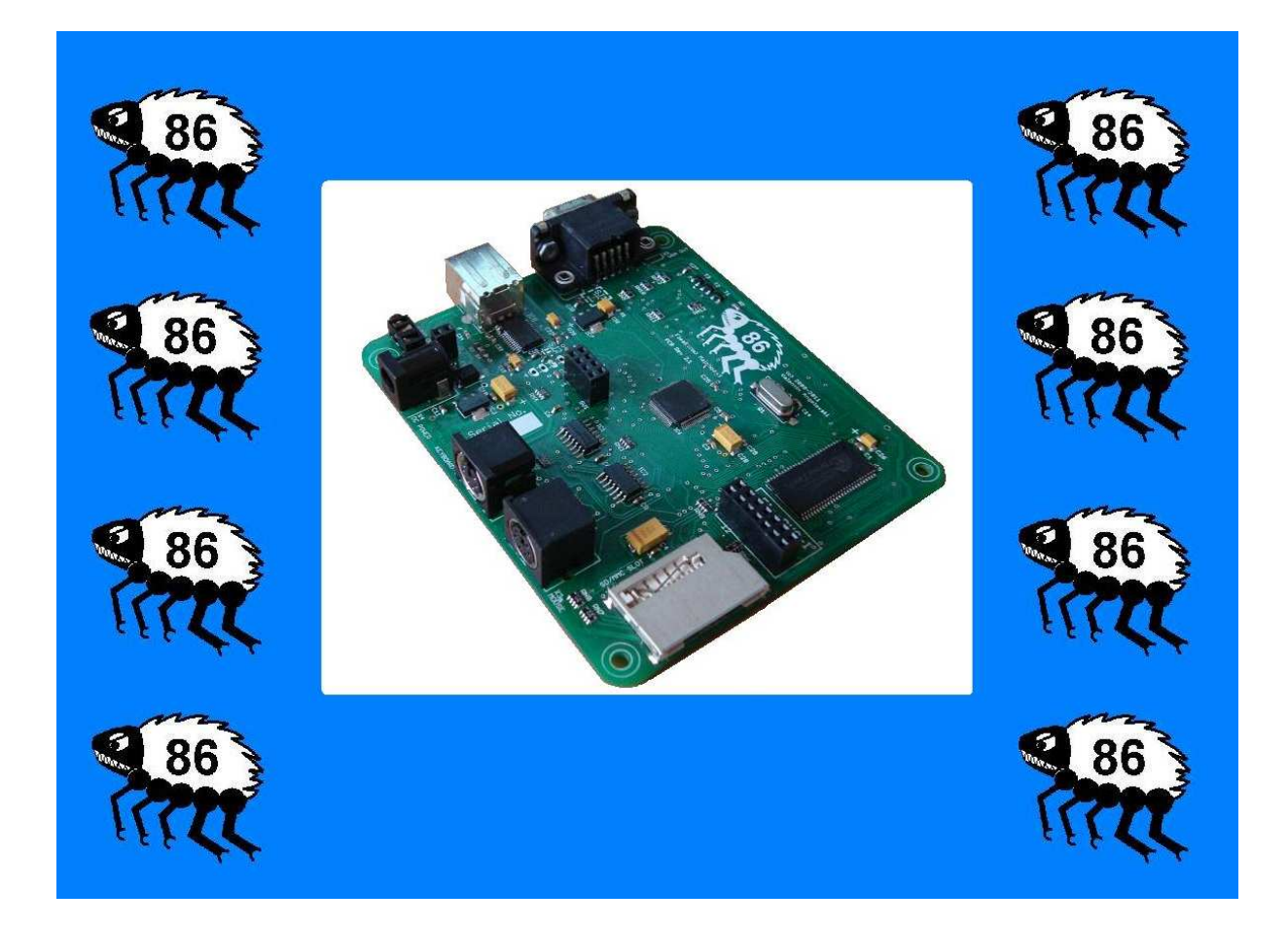

# **User Manual**

**Revision 0.20 (Preliminary document)** 

# **Contents:**

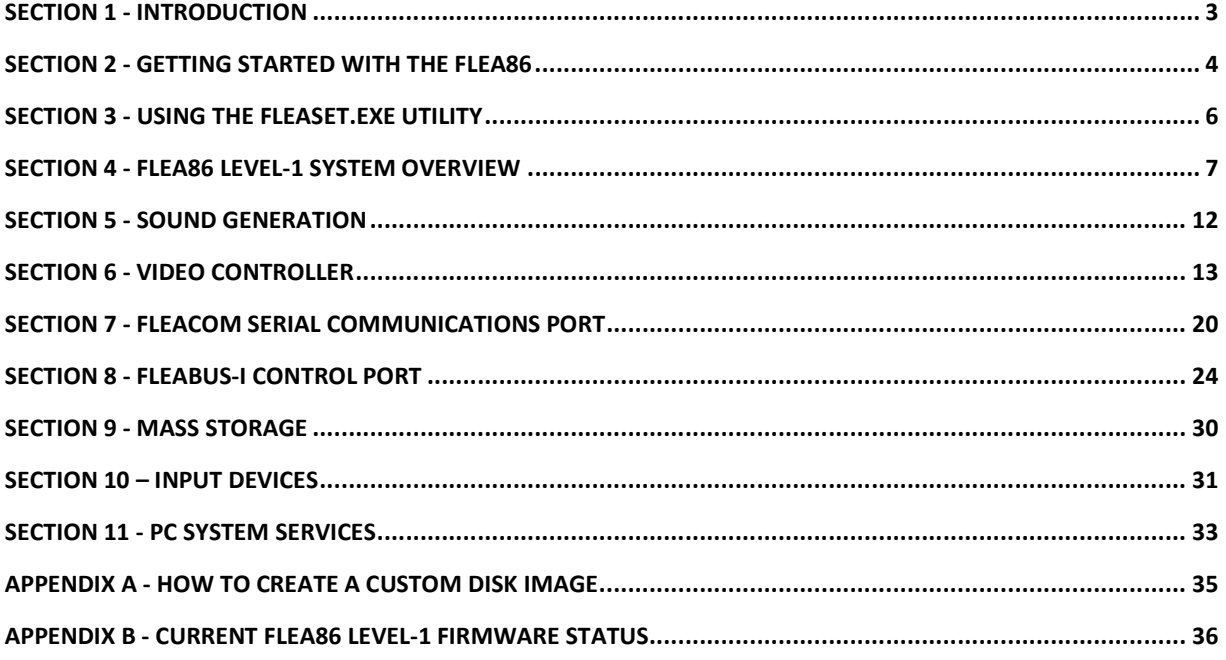

Date: 07/08/2012 Revision: 0.20 (Preliminary)

Flea86 level-1 User Manual

Page 2

# **Section 1 - Introduction**

The aim of this manual is not only to inform the user of the capabilities of Flea86 (as well as its limitations), but it also explores the simplicity (and potential power) associated with 'tried-andtested' variants of the mainstream DOS kernels i.e. MS-DOS, DR-DOS, FreeDOS etc.

Flea86 level-1 system is built around a small fast, modern 8052 microcontroller derivative running a fully-custom emulator program (or virtual machine). All system functions (including BIOS functions) are handled by the emulator, which is customizable to allow execution of a wide range of PC software. It is recommended that all users become familiar with the FLEASET.EXE utility as explained in section 3 of this manual.

For the electronics enthusiast, Flea86 allows for heaps of experimentation at a very low cost with very simple and easy-to-use hardware. Users seeking to get the very most out of the Flea86 (through programming and peripheral interfacing) are advised to read through the entire manual. Users who are seeking to play a few old games from their personal collection or freeware titles found online are encouraged to read Sections 3, 4 and Appendix 'A'.

**Attention all users!** This manual is not a 'how-to' guide on using DOS of any variant. It is essential that the user understands the basics of working under a DOS environment, or acquire that understanding through the many resources available online.

**Attention advanced users!** It is assumed the advanced user possesses at least basic knowledge and/or some experience in digital electronics application and circuit construction techniques before attempting to build the example interface circuits outlined in this manual.

# **Section 2 - Getting Started with the Flea86**

Flea86 is designed as a 'plug-and-play' solution for a wide variety of applications. Following list outlines the actual hardware and accessories needed to get up and running:

#### **Flea86 level-1 system - What you will need:**

- 1.) Flea86 level-1 main-board (of course!)
- 2.) **+5V regulated** DC power supply, with **centre-pin positive** DC plug
- 3.) VGA-compatible monitor or television capable of displaying 640x480 @ 60Hz refresh rate or better
- 4.) PS/2-compatible keyboard (Flea86 will still boot without it connected)
- 5.) PS/2-compatible mouse (behavior same reason as point #4)
- 6.) Flea86 'startup disk' MMC (or SD card with MMC-compatibility) flash card with one bootable partition installed (User may also refer to Appendix A).
- 7.) Amplified audio speaker with a 3.5mm to 2.5mm phone jack adapter added
- 8.) This last item is merely optional and completely at the user's discretion a suitably wired (off-the-shelf or custom) I/O daughterboard that plugs into the FleaBUS-I control port

#### **Main-board system board layout:**

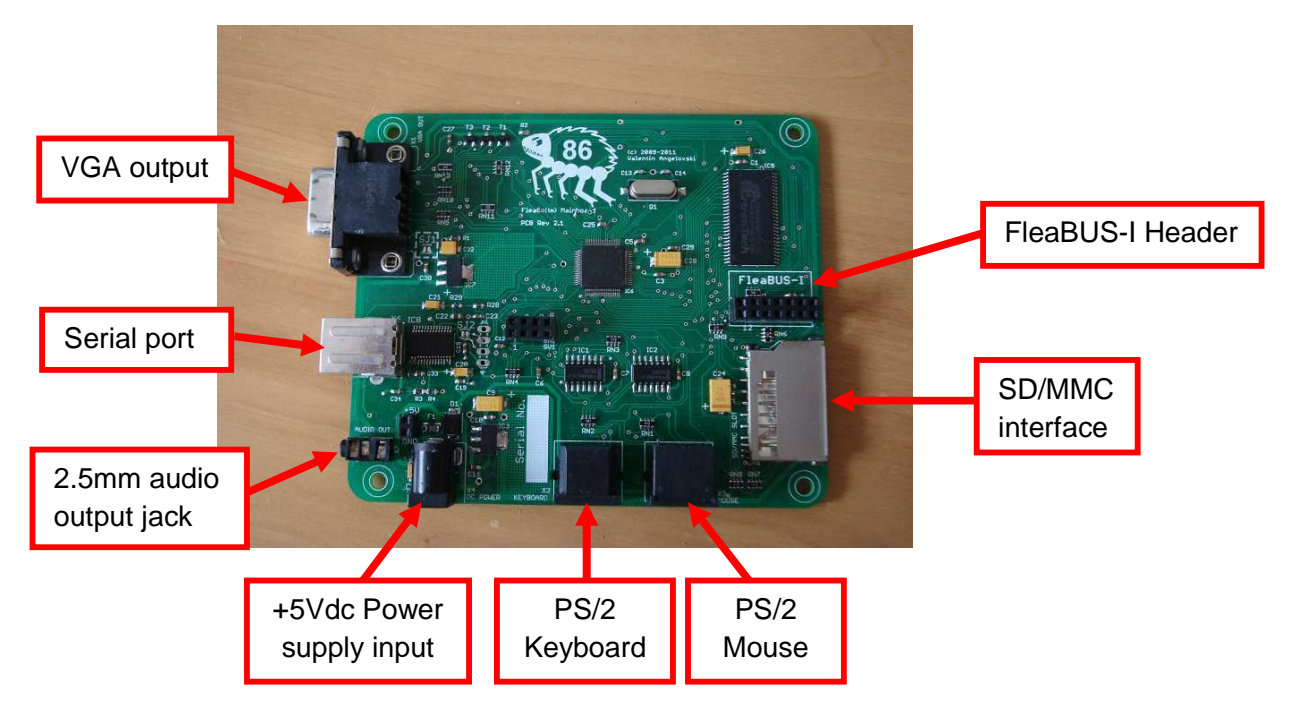

#### **Flea86 System board pre-startup Precautions:**

With over-current and reverse-polarity protection on it's input supply as well as current limiting resistors on nearly all of it's board connectors, Flea86 hardware is reasonably well-protected electrically. That said however, care should be exercised when powering up the bare motherboard by:

1.) Ensuring there is nothing electrically conductive within close proximity to Flea86 system board prior to power-up (including beverages i.e. coffee/beer etc.)

2.) Connection of all other peripherals to Flea86 and installation of the SD card prior to applying input DC power.

## **Section 2 - Getting Started with the Flea86 (Continued)**

#### **About the supplied 'startup disk':**

On the MMC flash card (labeled 'startup disk') supplied with every Flea86 level-1, comes preinstalled with the following:

- 1.) Pre-formatted 502MB FAT32 partition
- 2.) Bootable FreeDOS kernel (currently version 2038)
- 3.) Cutemouse v1.9 mouse driver located in the root directory
- 4.) Flea86 example programs located in C:\F86DEMOS
- 5.) Flea86 example source code located in C:\F86DEMOS\SOURCE

Note: All Flea86 example programs require QuickBASIC interpreter to be installed on the flash drive, which is freely available online.

## **Creating a custom Hard Disk image for the Flea86**

Refer to Appendix 'A'

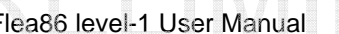

# **Section 3 - Using the FLEASET.EXE utility**

Included with every Flea86 startup flash card is a small utility called FLEASET.EXE. This utility program can be found in the \Flea86 folder of the flash card's root directory, along with a copy of the corresponding QuickBASIC source code.

Its purpose is to allow the user to configure various aspects of the Flea86 virtual machine to enhance the overall system compatibility with both new and legacy software.

To run FLEASET.EXE, the user will type in the filename FLEASET at the DOS command prompt (with the current directory pointing to the root directory) and press the ENTER key. The user will then be presented with a configuration menu with five options - these are each described in detail below:

#### **Option #1.) Toggle virtual 8088 CPU speed (0=4.77MHz/1=7MHz)**

Configures the Flea86 to allow a reasonable degree of compatibility, in terms of raw 8088 CPU speed with selected (and also possibly very old!) legacy programs. Default is 7MHz on boot-up.

#### **Option #2.) Disable virtual 8253 Timer #0 anti-alias filter (0=Enabled/1=Disabled)**

When this parameter is set, Flea86 can accept faster/smaller 8253 timer reload values for Timer#0 – which can be (sometimes) helpful for games that run the timer at a high reload-rate (i.e. for speech-sample playback through the sound circuit). Anti-alias filter is enabled by default on boot-up.

#### **Option #3.) CPU overclock - WARNING: NOT RECOMMENDED!!! (90-140)**

Configures the host CPU on the Flea86 to increase the emulated CPU speed/video refresh rate should the user wish to run slightly more modern DOS software. Default is 90 (no over-clock). **Warning: this option increases the video refresh rate – make sure your video display supports refresh rates above 60Hz otherwise damage may result, especially if it's an early-model CRT monitor! Recommended maximum overclock value to be 120.**

#### **Option #4.) Enable Hard Disk Write access (0=Disabled/1=Enabled)**

Flea86 level-1 User Manual Date: 07/08/2012 Revision: 0.20 (Preliminary)

This option, if enabled, allows the MMC/SD card to be accessible to application programs for writing as well as reading of hard disk sectors. Hard disk writes are disabled on boot-up.

#### **Option #5.) Update Flea86 Emulator Firmware**

**Note: Make sure that you have the required binary (.BIN) image file in the same directory as the FLEASET.EXE utility before selecting this option! Firmware updates are not permanent and will only remain installed, so as long as power is applied to Flea86 and that a hardware reset is not generated by the user.**

When this option is selected, the FLEASET will then ask if you are sure about proceeding with this option. Next it will ask for the filename (without the file extension) of the firmware update file to be loaded into the Flea86 main processor. Once the filename is entered, FLEASET will trigger a system warm boot of Flea86 and subsequently boot using the new firmware file.

## **Section 4 - Flea86 level-1 system overview**

The Flea86 level-1 virtual machine, like the system it was designed to emulate, consists of many sub-systems that come together to form an IBM-PC. Following block diagram illustrates how all these sub-systems and circuit modules come together.

#### **Flea86 level-1 main-board system block diagram:**

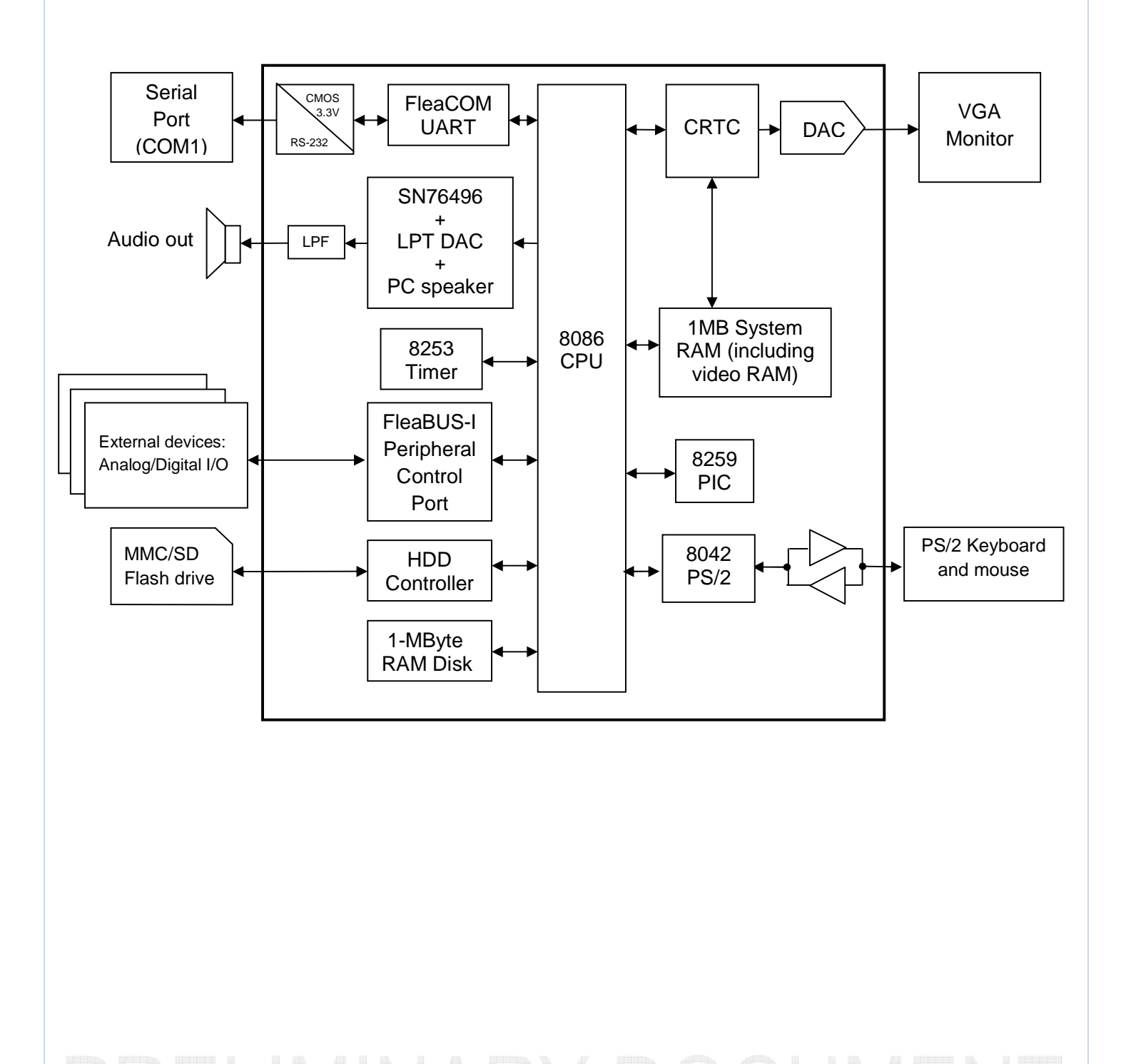

While the system block diagram on the previous page provides a simple overview, following describes each sub-system block in more detail. Note: overall Flea86 compatibility with all emulated components in the following list, are subject to the exceptions outlined in Appendix B.

#### **8086 CPU:**

Flea86 emulates an 8088 CPU with the following added opcodes as found in an 80188 CPU: PUSHA, POPA, PUSH immediate

Flea86 executes at an equivalent 8086 CPU clock rate, which is adjustable, in the range of 3- 8MHz. This clock rate is adjustable and has an over-clock capability built into the Flea86 emulator. Both options are accessible via the FLEASET.EXE utility (refer section 3).

#### **8253 System Timer:**

In the Flea86 implementation of the 8253 Timer chip, Timers #0 and #2 are available.

 $8253$  Timer  $#0$ : Programmable in the same manner as a real IBM-PC, subject to the exceptions outlined in Appendix B. Timer #2 overflow interrupt is available at Interrupt vector 08h.

8253 Timer #2: Output is connected to the PC speaker and is controlled in a manner identical to a real IBM-PC.

#### **8259 Interrupt Controller:**

Only the default 'nested interrupt' mode of the 8259 is supported in the Flea86 emulator. Refer to the Port I/O map toward the end of this section for an overview of the related registers.

#### **8042 PS/2 Keyboard and Mouse Interface Controller:**

PS/2 keyboard services are handled by the FleaBIOS @ INT16h (refer to section 10), while the 'keystroke detected' hardware interrupt located at Interrupt vector 09h. Refer to the Port I/O map toward the end of this section for an overview of the related registers.

PS/2 mouse services are handled by the FleaBIOS @ INT15h (refer to section 10). Mouse 'activity detected' hardware interrupt is located at Interrupt vector 74h.

#### **1 Megabyte RAM-Disk and Mass Storage Controller:**

With the execution of the custom-supplied RAMDISK.COM, Flea86 provides a 1,018,368-byte RAM Disk configured as Drive A:\

Flea86 provides basic MMC/SD flash card support for mass storage, accessible through the FleaBIOS via the INT 13h handler (refer section 9). No user-accessible ports are available within the I/O port map. Supported controller is simply a 'generic' device designed to provide basic support. NOTE: Flea86 only supports flash cards that use 512-bytes per sector addressing i.e. 2GB SD cards will not work at all due to their 1024-byte sectors etc.

#### **System RAM:**

System RAM on the Flea86 main board consists of 640KByte conventional and up to 224Kbyte in the upper memory region. Flea86 Memory Map is outlined in the following table:

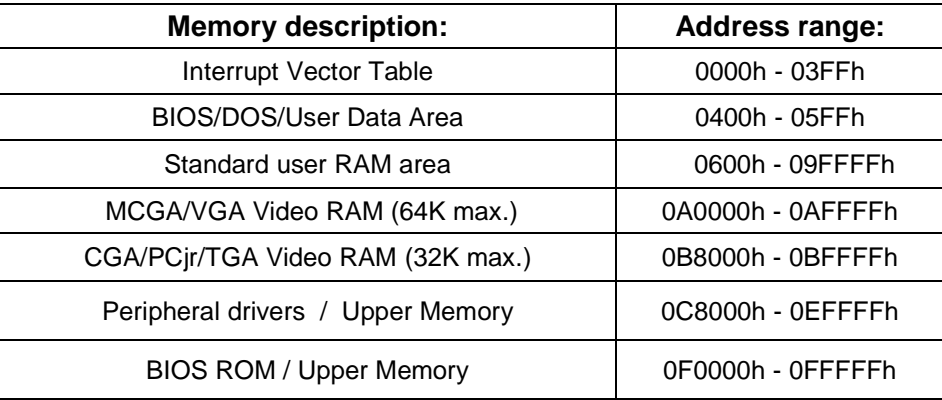

#### **Video Controller:**

Flea86 level-1 main board contains a virtual video controller with up to 128K VRAM, depending on the selected video mode. Flea86 attempts to emulate the following graphics adapters: CGA, PCjr/Tandy and MCGA. Refer to section 6 for specific details i.e. video service software interrupt INT10h and Port I/O mapping details.

#### **Audio Generator:**

Flea86 consists of the following options for sound generation, which can be operated separately or together if desired:

- 1.) SN76496 4-voice sound generator compatible
- 2.) User audio DAC channel available
- 3.) IBM-PC compatible PC speaker

Refer to section 5 for specific details relating to audio generation. Overall Flea86 compatibility with this device is subject to the exceptions outlined in Appendix B.

#### **Serial communication (via FleaCOM interface):**

One RS-232 serial communications channel with 31-byte character receive buffer, supporting the following speeds: 150, 300, 600, 1200, 2400, 4800, 9600 and 57600 Baud. Refer to section 7 for specific details relating to the FleaCOM serial port.

#### **Peripheral Expansion (via FleaBUS-I):**

Enhanced SPI compatible port - up to sixteen external SPI-equipped slave devices can be connected to the Flea86 for system I/O expansion. Refer to section 8 for specific details relating to the FleaBUS-I control port.

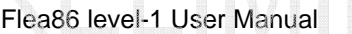

#### **System BIOS ROM (via FleaBIOS rev1.0a):**

Flea86 contains its own built-in BIOS as an integral part of the Flea86 emulator. FleaBIOS supports the following interrupt functions, details of which can be found in sections 6 and 9:

- **Int 10h** AH = 00h, 02h, 03h, 05h, 06h, 07h, 08h, 09h, 0Ah, 0Bh, 0Eh, 0Fh, 10h, 11h, 12h, 1Ah, 1Bh
- **Int 11h, 12h**
- **Int 13h** AH = 00h, 02h, 03h, 08h, 15h
- **Int 15h** AH = 88h, C0h, C2h
- **Int 16h** AH = 00h, 01h
- **Int 19h**
- **Int 1Ah** AH = 00h, 01h

Overall FleaBIOS ROM compatibility is subject to the exceptions outlined in Appendix B.

### **Flea86 Main board Product Specifications:**

- **Electrical:** Active current draw ~250mA @ 5V typical with no FleaBUS peripherals installed and no over-clocking enabled.
- **Mechanical:** Overall dimensions 106 x 89mm overall. Four x 3.3mm mounting holes with centers located at each corner of 94 x 80.4mm. System rated for 0-50deg.c temperature ambient with no CPU over-clocking enabled.

#### **System I/O port map:**

In addition to the BIOS ROM interrupt services, the Flea86 main board also provides direct access to the on-board peripheral devices at the register level via port I/O mapping. Supported system hardware registers are provided in the following table:

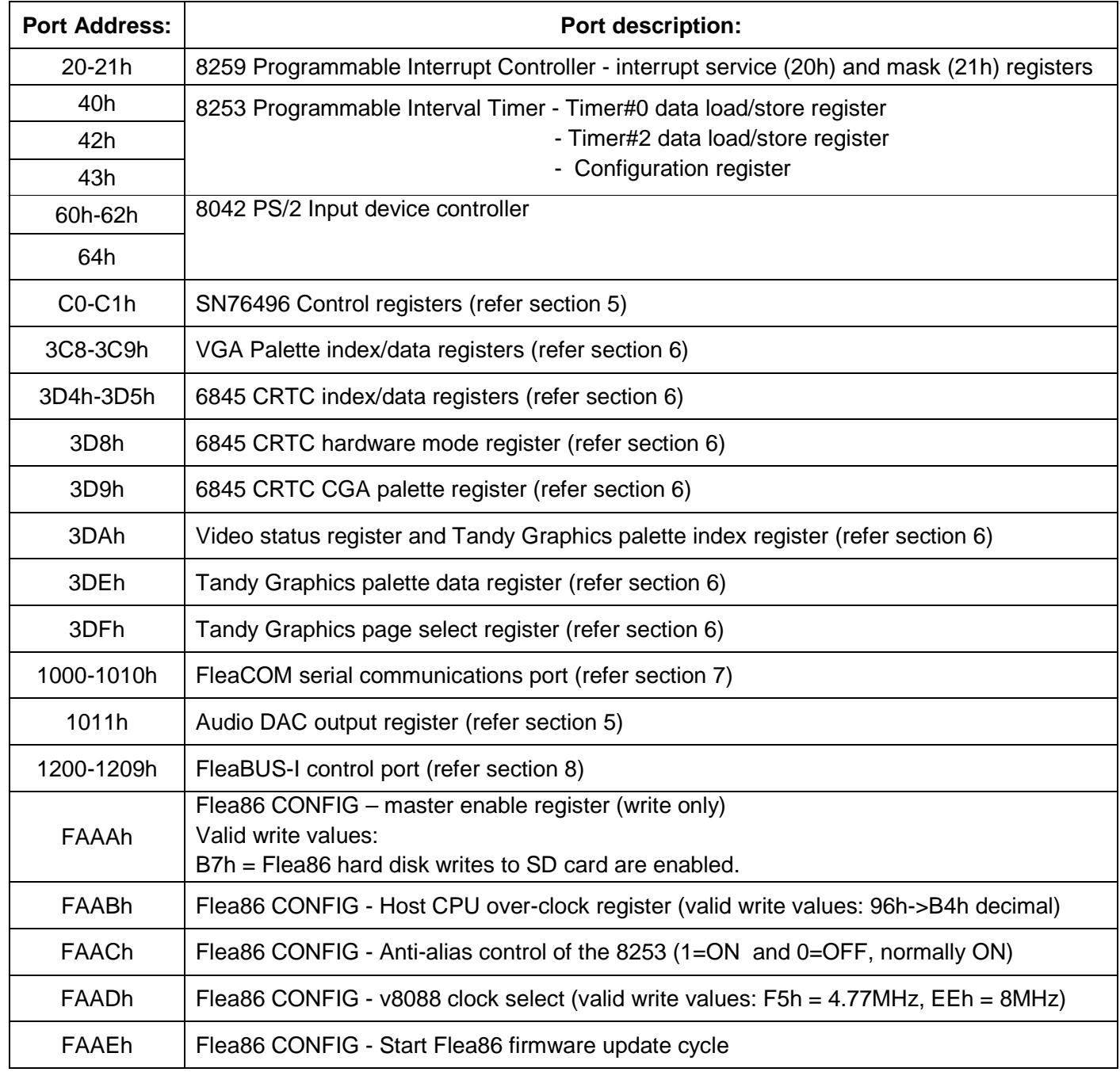

# **Section 5 - Sound generation**

Flea86 level-1 sound generation capability is comprised of three separate circuits:

- 1. Basic tone (Beep) generation through the traditional PC-speaker sound generator
- 2. Musical note and noise generation is provided by an emulated clone of the SN76496 4 voice sound chip, as used in classic systems ranging from the Tandy 1000 to the Sega Master System game console.
- 3. Digitized sound playback, provided by a Flea86-specific 8-bit audio DAC. The DAC output value can be updated by writing a data byte to I/O port #1011h. Note this port feeds directly into the DAC channel and uses no DMA or data buffering.

# **Section 6 - Video Controller**

**Flea86 level-1 supported Graphics Modes:** The Flea86 video controller is built around two main emulation modes, selectable via the disk signature set in the Master Boot Record of the SD/MMC . These are

- 1.) CGA/TGA compatibility mode
- 2.) MCGA/VGA compatibility mode

Following table outlines the available video modes on the level-1 Flea86:

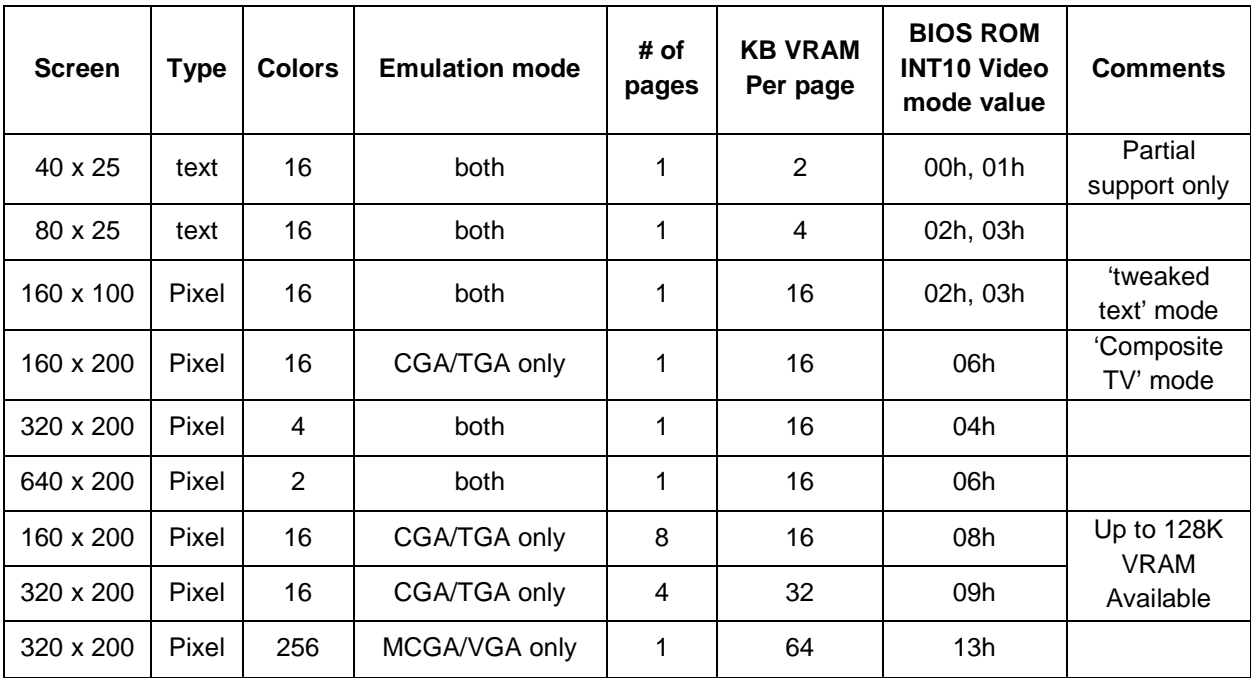

Key:

CGA = Color Graphics Adapter TGA = Tandy Graphics Adapter VGA = Video Graphics Array MCGA = Multi-Color Graphics Adapter

# **Section 6 - Video Controller – BIOS INT10h Functions**

Following table describes the INT10h services as supported by the Flea86 level-1 BIOS (FleaBIOS rev 1.0a):

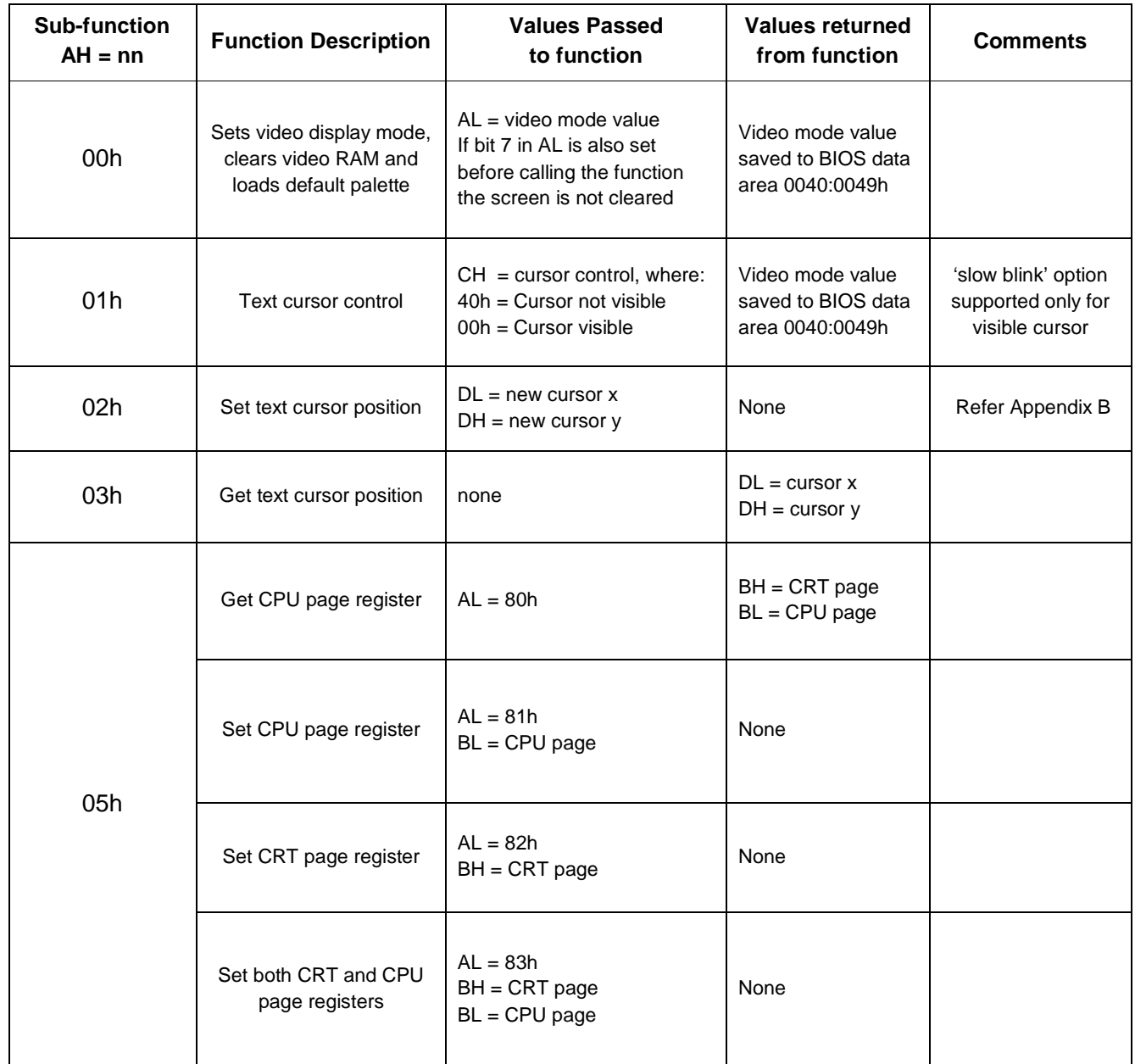

# **Section 6 - Video Controller – BIOS INT10h Functions (continued)**

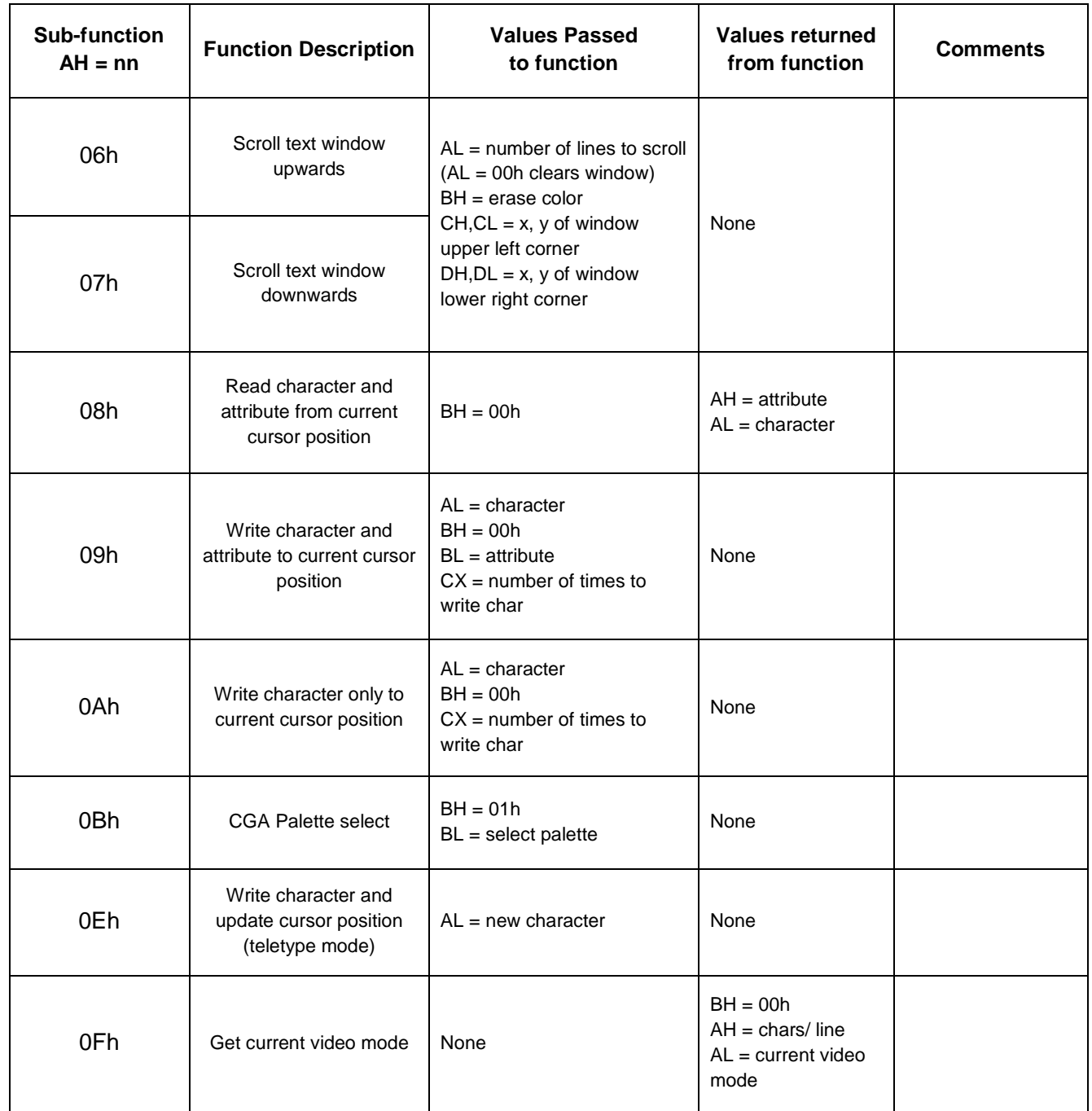

# **Section 6 - Video Controller – BIOS INT10h Functions (continued)**

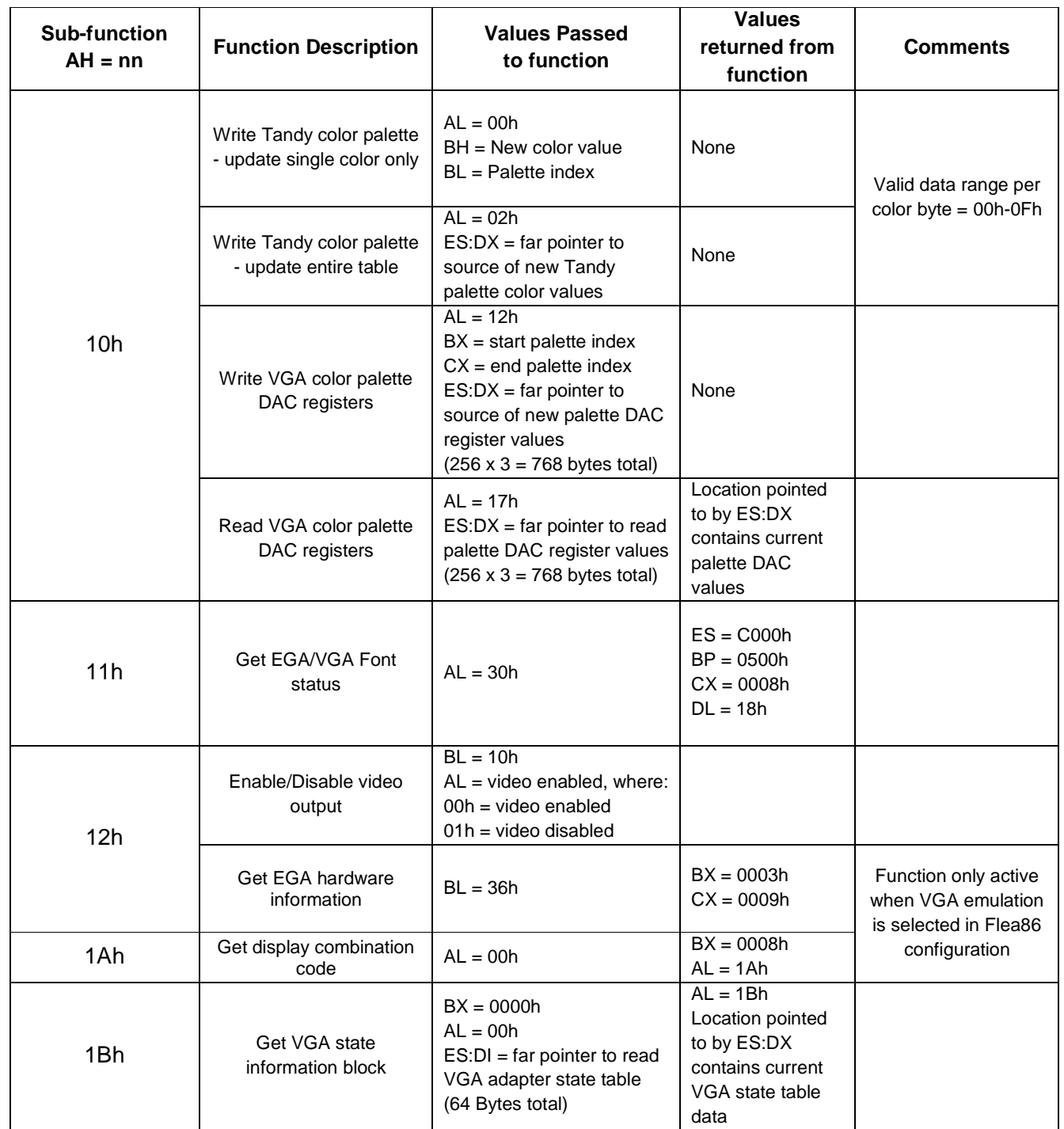

## **Section 6 - Video Controller – port I/O mapping**

#### **I/O Address 3C8h:** VGA Palette index register

#### **Port Read behavior:**

**Summary -** NO FUNCTION

#### **Port Write behavior:**

**Summary -** VGA Palette DAC register select **Details -** Selects the desired VGA palette DAC register to modify.

Valid data range 00h->FFh.

#### **I/O Address 3C9h:** VGA Palette data register

#### **General behavior:**

Note: three successive reads (or writes) must be made to this register after setting 3C8h, with the lower six-bits of a byte read out corresponding to a primary color (red, then green and lastly blue). This is because the VGA palette registers are 18-bits wide configured as 6-bits per Red, Green and Blue analog video.

Also note that the Flea86 truncates the DAC value to 3/3/2 bits per R/G/B to simplify output circuitry. Valid data range is 00h->3Fh.

#### **Port Read behavior:**

**Summary -** Reads from specified VGA Palette DAC register

**Details -** Retrieves the addressed color palette register value pointed to by port 3C8h. Note that three successive reads from this register are required to retrieve one DAC value (see above).

#### **Port Write behavior:**

**Summary -** Writes to specified VGA Palette DAC register

**Details -** Updates the addressed color palette register value pointed to by port 3C8h. Note that three successive writes to this register are required to update one DAC value (see above).

#### **I/O Address 3D4h:** 6845 CRTC index register

#### **Port Read behavior:**

**Summary -** NO FUNCTION

#### **Port Write behavior:**

**Summary - 6845 CRTC register select** 

**Details -** Selects the desired register index for the 6845 CRTC register block Note - only register index #9 supported, therefore the only valid value here is 9!

## **Section 6 - Video Controller – port I/O mapping (continued)**

#### **I/O Address 3D5h** 6845 CRTC register data transfer

#### **Port Read behavior:**

**Summary -** 6845 CRTC register read **Details -** Retrieves the addressed 6845 CRTC register value pointed to by port 3D4h

#### **Port Write behavior:**

**Summary -** 6845 CRTC register write

**Details -** If CRTC index was setup to point to register 9, this sets up the 'number of scan lines per character'. Used for generating the 160x100 'tweaked text' mode, by setting index register 9 with the value of 2 while in 80x25 text mode. Valid data range for CRTC index #9 is 0->7h

#### **I/O Address 3D8h** 6845 CRTC hardware mode

#### **Port Read behavior:**

**Summary -** NO FUNCTION

#### **Port Write behavior:**

**Bit 0 = '80\_column\_textmode'** When bit set to 1, tells the CRTC to generate to 80-columns text (only works in text mode), otherwise 40-columns is selected. Default is ON (1).

**Bit 1 = 'medium\_resolution\_mode'** When bit set to 0, selects character text display mode, else 320x200 graphics mode is selected. Default is OFF (0)

**Bit 2 = 'colorburst\_disable'** When bit set to 1, turns off the composite TV color burst signal. Activates the 160x200 CGA composite-color mode when the 640x200 monochrome graphics mode is set. Default is ON (1).

**Bit 4 = 'high\_resoultion\_mode'** When bit set to 1, Selects 640x200 monochrome video mode. Default is OFF (0)

All other bit settings in this port are not used

#### **I/O Address 3D9h** 6845 CRTC palette select

#### **Port Read behavior:**

**Summary -** NO FUNCTION

#### **Port Write behavior:**

Note: the following only works in conjunction with CGA 320x200-4 color mode!

**Bit 4 = 'palette\_high\_intensity'** When bit set to 1, the intensity of the currently selected CGA palette is increased in accordance with the legacy CGA specification.

**Bit 5 = 'palette mode'** When bit set to 1, selects the alternate CGA 4-color palette in accordance with the legacy CGA specification.

All other bit settings in this port are not used

## **Section 6 - Video Controller – port I/O mapping (continued)**

#### **I/O Address 3DAh** 6845 CRTC video status / Tandy Graphics Palette index

#### **Port Read behavior:**

**Bit 0 = 'video retrace active'** When bit set to 1, indicates when either horizontal or vertical retrace are in progress.

**Bit 3 = 'vertical retrace active'** When bit set to 1, indicates when only the vertical retrace is in progress.

#### **Port Write behavior:**

**Summary -** TGA Palette DAC register select

**Details -** Selects the desired Tandy Graphics palette color to modify. Valid data range 10h->1Fh.

#### **I/O Address 3DEh** Tandy Graphics Palette data

#### **Port Read behavior:**

**Summary -** NO FUNCTION

#### **Port Write behavior:**

**Summary -** TGA Palette DAC indirect color write

**Details -** Modifies the color palette register pointed to by port 3DAh with a standard 'Tandy ROM' color passed by a valid value written to this port. Valid data range 0h->0Fh

#### **I/O Address 3DFh** Tandy Graphics Video Page Register

#### **Port Read behavior:**

**Summary -** NO FUNCTION

#### **Port Write behavior:**

**Bits 0-2 = 'CRT 16K video pager select'** Selects one of eight video pages to be accessed by the CPU @ B000:8000h. For the 320x200 16-color mode, least significant bit is ignored. **Bits 5-3 = 'CPU 16K video pager select'** Selects one of eight video pages to be accessed by the CRTC @ B000:8000h. For the 320x200 16-color mode, least significant bit is ignored.

All other bit settings in this port are not used

#### **I/O Address 1010h** Flea86 Video Output Control

#### **Port Read behavior:**

**Bit 0 = 'video enabled'** When enabled, allows data from VRAM to be sent to the video RGB outputs at the appropriate time. When disabled, the RGB outputs are switched off, though V/H-Sync signals are still active. Normally ON (1)

All other bit settings in this port are not used

#### **Port Write behavior:**

**Summary -** NO FUNCTION

# **Section 7 - FleaCOM serial communications port**

**Note: Users seeking a PC-compatible serial port solution for Flea86 are recommended to look at either building or purchasing an ISA-bus expansion option for Flea86.** 

For serial communication on the Flea86 level-1, a very simple solution is implemented. While this is opposed to any genuine (read complex and/or cumbersome) PC serial COM solution, it does allow an effective means of serial communication that is very straightforward to program regardless of programming language used!

Essentially, the FleaCOM serial port is built around a small handful of I/O port registers that implement the following three functions:

- 1.) Baud-rate initialization
- 2.) Transmit buffer of one-byte in length, with status provided by a 'transmit status' flag bit
- 3.) Receive buffer of 31-bytes in length, with status provided by a 'received character counter'

## **FleaCOM serial port – Electrical details**

Two options exist currently for connecting Flea86 to external devices via the on-board serial channel

- 1.) To a remote PC via USB virtual COM port (note: Prolific PL2303HX device driver required if using MS Windows XP/Vista/7. No device driver is required for Linux kernel builds 2.6.8 onwards).
- 2.) Via 3.3V logic interface directly to the host micro's UART using the on-board 4-way header (**Warning:** 'SJ2' solderable junction **MUST BE CUT** prior to using this option!!)

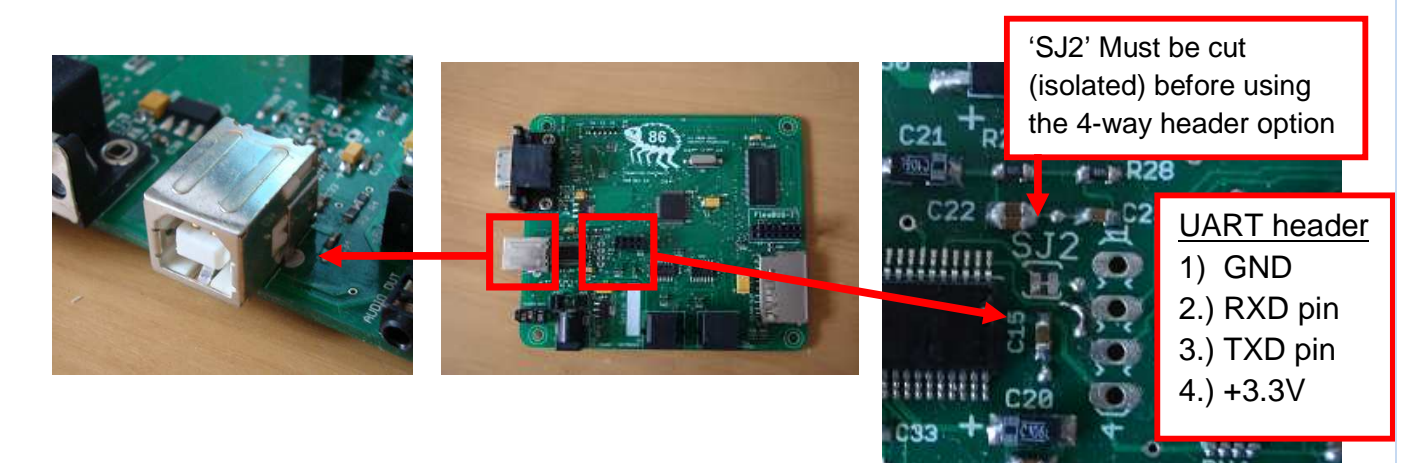

# **FleaCOM serial port – BIOS interrupt functions**

None available - FleaCOM access must be performed through port I/O only. Please refer to the specific port I/O mapping on the following page.

## **Section 7 - FleaCOM serial port – port I/O mapping**

### **I/O Address 1000h** FleaCOM configuration and transmit status register

#### **Port Read behavior:**

**Bit 0 = 'transmitter status'** When bit set to 1, tells the user that one byte was transmitted from the transmit buffer, otherwise a byte transmit is underway and the transmitter is busy. User must test this bit first to ensure reliable transmission of data from the Flea86. Default is OFF (0).

All other bit settings in this port are not used

#### **Port Write behavior:**

**Summary -** FleaCOM Set low speed baud rate

**Details -** When a value ranging between 0->6 is sent to this register, the FleaCOM port baud-rate generator is configured for one of seven pre-set baud-rates. Valid values and their corresponding baud-rates are: 0 (9600 Baud), 1 (4800 Baud), 2 (2400 Baud), 3 (1200 Baud), 4 (600 Baud), 5 (300 Baud), 6 (150 Baud)

## **I/O Address 1001h** FleaCOM Transmit / Receive register

#### **Port Read behavior:**

**Summary -** Read in a received byte from the serial port

**Details -** When this register is read, a byte (if available) is passed from the receive buffer and the buffer count is decremented by one. Before accessing this register, the user must first check to see if any bytes were received and waiting in the receive buffer by checking for a nonzero value in the buffer count register (I/O Address 1002h)

#### **Port Write behavior:**

**Summary -** Sends a byte to the serial port transmitter

**Details -** When data is written to this register, this data is passed on to the serial transmitter and (assuming it is not busy!) serial transmission of the byte will commence. Note: before accessing this register, the user must first check to see if the last serial transmission was successful by checking for a non-zero value in the transmit status register (I/O Address 1000h)

#### **I/O Address 1002h** FleaCOM receive buffer counter

#### **Port Read behavior:**

**Summary -** Read current receive buffer count

**Details -** Current receive buffer count is obtained by reading from this register. Valid values range from 0h->1Fh, with 1Fh indicating buffer overflow condition (requiring the count value to be reset by the user – see immediately below)

#### **Port Write behavior:**

**Summary -** Set current receive buffer count

**Details -** When data is written to this register, the data buffer count is updated to the new value. Nominal write value in most cases is '0' for initialization or buffer overflow purposes only.

## **Section 7 - FleaCOM serial port – port I/O mapping (continued)**

#### **I/O Address 1003h** FleaCOM High baud-rate enable

#### **Port Read behavior:**

**Summary -** NO FUNCTION

#### **Port Write behavior:**

**Summary -** Selects between standard and high baud-rate operation

**Details -** When data is written to this register, this data is passed on to the serial transmitter and (assuming it is not already busy) serial transmission of the passed byte will commence. Note: before accessing this register, the user must first check to see if the last serial transmission was successful by checking for a non-zero value in the transmit status register (I/O Address 1000h)

#### **I/O Address 1004h** FleaCOM High baud-rate select

#### **Port Read behavior:**

**Summary -** NO FUNCTION

#### **Port Write behavior:**

**Summary -** Select between 57,600 Baud or 115200 Baud (or 'other..')

Flea86 level-1 User Manual Date: 07/08/2012 Revision: 0.20 (Preliminary)

**Details -** When valid data is written to this register, the FleaCOM port baud-rate generator is configured for one of two high baud-rates. User must have the High baud-rate mode enabled as well before the following baud rates are configured. Valid values and their corresponding baud-rates are: 0A3h = (57,600 Baud), 51h = (115,200 Baud)

**Attention:** All high-speed baud-rates given here are close approximations, not exact values (actual values are; 57,515 and 115,740 Baud respectively). High-speed baud-rates are also sensitive to over-clocking, due to the use of the (adjustable) 100MHz internal system clock instead of the external crystal as the baud-rate clock source.

## **Section 7 - FleaCOM serial port – programming example**

The following code example provides a good demonstration of the Flea86 serial port in action. Note: while a copy of this program already resides on the 'startup disk', you may copy/paste the following text on this page and save it as a .BAS file in a text editor if required.

**Simple Flea86 Serial terminal Program. Written for the ' Microsoft QuickBasic Interpreter 1.1 by Valentin Angelovski (c) 2011** 

**' To use the program, you will need a null modem cable and** 

**' connect to a remote terminal using the following comms settings:** 

**' 9600 baud 8,N,1 with NO handshaking enabled! That's it.. :-)** 

**' NOTES:** 

**'** 

**'** 

**' \* Only non-extended keys are processed for tranmission in this simple program!** 

**' \* While possible, this simple program does not check for receive buffer overrun!** 

**' Set Flea86 baudrate to 9600. Can be changed from 300-9600 baud, valid values are: ' 0 = 9600 Baud 1 = 4800 Baud 2 = 2400 Baud 3 = 1200 Baud 4 = 600 Baud 5 = 300 Baud OUT &H1000, 0** 

**' Clear receive buffer 'bytes received' count OUT &H1002, 0** 

**' Transmit null character to initialise transmitter OUT &H1001, 0** 

**' Clear screen and display welcome message CLS PRINT " Flea86 simple 9600 N81 serial terminal! Press ESC to exit "** 

**' Begin Terminal main loop main:** 

**' Get receive buffer count and if non-zero then read in a buffered character and display it.. IF (INP(&H1002) > 0) THEN PRINT CHR\$(INP(&H1001));** 

**' Check for local user keystroke a\$ = INKEY\$** 

**' If no user keystroke detected, go back and repeat IF (LEN(a\$) = 0) THEN GOTO main IF a\$ = CHR\$(27) THEN END** 

**' Local user keystroke detected!** 

**' Is the transmitter busy? If no, get local keystroke and transmit it, else wait for previous** 

**' keystroke transmission to complete TransmitterBusy:** 

**IF (INP(&H1000) > 0) THEN usrkey% = ASC(a\$): OUT &H1001, usrkey%: a\$ = "": GOTO main GOTO TransmitterBus** 

# **Section 8 - FleaBUS-I control port**

In terms of system expansion on the Flea86 level-1, a simple yet flexible control port has been made available for this purpose.

#### **Update: An optional ISA bus breakout option with limited I/O capability is now also available for Flea86, please refer to specific technical info regarding the item**

The FleaBUS-I is essentially an SPI-master interface, with three slave address lines and an additional programmable output pin. This allows the connection, of either up to eight (using one 74HC138 decoder) or sixteen (using two 74HC138 decoders, with each decoder 'bank' addressed using the 'programmable output' pin) SPI-capable slave devices respectively. Transfer rate from this port is fixed at 5 Megabits/sec peak transfer rates. FleaBUS is equipped with a six-byte packet buffer, enabling easy data transfer of multi-byte commands and responses between the FleaBUS-I and connected SPI peripheral slaves. FleaBUS-I can be configured to receive data responses in the form of either byte or word form.

FleaBUS-I does have several limitations:

1.) Only SPI TIMING MODE 0 (i.e. CPOL=0 / CPHA=0) is supported at this time

2.) All response packets to the FleaBUS-I from any slave can only return one byte or one word.

3.) Data streaming to any SPI peripheral is not supported

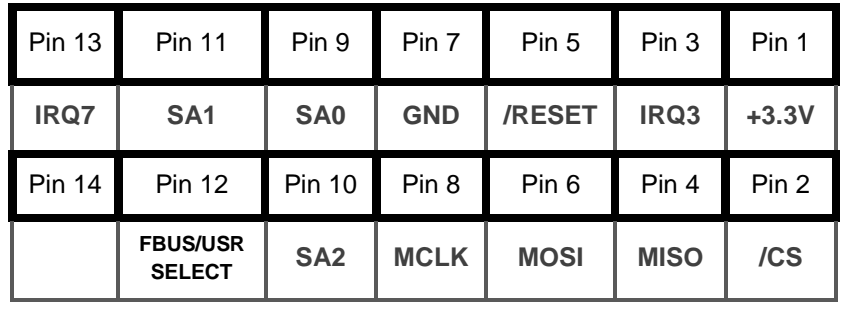

## **FleaBUS-I control port – Electrical details:**

![](_page_23_Picture_10.jpeg)

![](_page_23_Picture_139.jpeg)

## **Section 8 - FleaBUS-I Control port – Port I/O mapping**

## **I/O Address 1200-1207h:** Initiate data transfer to specific SPI slave

#### **General behavior:**

During either a read or write cycle, slave address lines SA0, SA1 and SA2 output states will mirror the least 3-bits of the addressed I/O Port i.e. 1200-1207h = 000 ->111 for Slave Address (SA) bits 2.1 and 0. In the case of multi-byte transfers, data is first shifted out of the 'packet build buffer' with the first byte corresponding to the first byte loaded into the buffer load register (1208h), then the subsequent read (or write) instruction is processed at the trailing end of the sent/received data packet.

#### **Port Read behavior:**

**Summary -** Reads response packet of specific SPI slave

**Details -** Read single (or the lower byte of a word) byte from a specific SPI slave into 8086 CPU 'AL' register or a combination of 'AL' contents and the 'Packet build buffer' (if loaded). The upper byte for SPI word data reception is available @ I/O port 1208h.

#### **Port Write behavior:**

**Summary -** Sends command/data packet to specific SPI slave

**Details -** Send single byte (or up to 7-byte) packet to a specific SPI slave out from either the 8086 CPU 'AL' register or a combination of 'AL' contents and the 'Packet build buffer' (if loaded).

#### **I/O Address 1208h:** FleaBUS-I SPI extended mode transfers

#### **Port Read behavior:**

**Summary -** Read received MSByte register (word reception mode only)

**Details -** Returns the upper byte of the last data word response received over the SPI into the 8086 CPU 'AL' register, provided that 'word\_receive\_enable' bit is set as described in port 1209h below. Valid data only becomes available in this register, once a read to any one of I/O ports 1200-1207h has taken place first – and this sequence must be carried out for every data word read cycle.

#### **Port Write behavior:**

**Summary -** Load 'Packet build buffer' register

**Details -** Loads a single byte into the packet build buffer from the 8086 CPU 'AL' register, with the buffer character count incremented by one. The packet build buffer is basically a first-in-first-out (FIFO) type of six bytes in length. Packet buffer must also be reloaded for all multi-byte transfers, since the packet count is reset to zero during any subsequent access to ports 1200-1207h

## **I/O Address 1209h:** FleaBUS-I configuration register (write-only)

#### **Port Write behavior:**

#### Bit 0 = 'word\_receive\_enable'

When set, Puts FleaBUS-I into data word read mode. Normally OFF (0)

![](_page_24_Picture_21.jpeg)

## **Section 8 - FleaBUS-I interfacing examples**

Generating single-byte data transfers: Suppose one wanted to read data from a single-channel 8-bit analog-to-digital converter (i.e. TLC548) or control the state of an 8-bit serial-to-parallel output device (i.e. 74HC595). Following examples will produce their respective logic waveforms as illustrated below (Note: 'word\_receive\_enable' bit is assumed to be in default state i.e. OFF)

## **Example 1: Write output byte 83hex to 74HC595 (slave address #03):**

Example schematic (Note: IC supply/ground pin connections not shown):

![](_page_25_Figure_4.jpeg)

## **Section 8 - FleaBUS-I interfacing examples (continued)**

## **Example 2: Read analog data byte from TLC548 (slave address #07):**

Example Schematic (Note: 74HC138 supply/ground pin connections not shown):

![](_page_26_Figure_3.jpeg)

## **Section 8 - FleaBUS-I interfacing examples (continued)**

Generating multiple-byte data transfers: Now that we have looked at interfacing to simple SPIcapable devices, let's move onto something a little more complicated. Suppose we want to control or monitor a more sophisticated device, such as an MCP23S09 programmable I/O chip, containing around 12 (addressable) registers internally and requires all data transfers (i.e. master command and slave response) on the bus to be exactly 3-bytes in length. Typical MCP23S09 data packet begins with a command byte, followed by an internal register address byte and finally a data-byte transfer (i.e. byte read or write) as directed by the command byte.

Note that only the most basic mode of operation is utilized in the MCP23S09 for the following example – users are encouraged to study the specific MCP23S09 product data sheet for information about other possibilities available with this device.

## **Example 3: Read port A status from MCP23S09 (slave address #05):**

![](_page_27_Figure_4.jpeg)

Example Schematic (Note: 74HC138 supply/ground pin connections not shown):

## **Section 8 - FleaBUS-I interfacing examples (continued)**

Resultant waveform from sending a 'Port-A read' 3-byte packet:

![](_page_28_Figure_2.jpeg)

# **Section 9 - Mass Storage**

# **Mass Storage BIOS interrupt functions:**

Following table describes the **INT13h** services as supported by the Flea86 level-1 BIOS (FleaBIOS rev 1.0a):

![](_page_29_Picture_217.jpeg)

# **Section 10 – Input Devices**

## **PS/2 Mouse BIOS interrupt functions:**

Following table describes the **INT15h** services as supported by the Flea86 level-1 BIOS (FleaBIOS rev 1.0a):

![](_page_30_Picture_129.jpeg)

# **Section 10 - Input Devices (continued)**

## **PS/2 Keyboard BIOS interrupt functions (continued):**

Following table describes the **INT16h** services as supported by the Flea86 level-1 BIOS (FleaBIOS rev 1.0a):

![](_page_31_Picture_120.jpeg)

# **Section 11 - PC system services**

## **Main board BIOS interrupt functions:**

Following table describes the **INT11h** services as supported by the Flea86 level-1 BIOS (FleaBIOS rev 1.0a):

![](_page_32_Picture_187.jpeg)

Following table describes the **INT12h** services as supported by the Flea86 level-1 BIOS (FleaBIOS rev 1.0a):

![](_page_32_Picture_188.jpeg)

Following table describes the **INT15h** services as supported by the Flea86 level-1 BIOS (FleaBIOS rev 1.0a):

![](_page_32_Picture_189.jpeg)

![](_page_32_Picture_8.jpeg)

# **Section 11 - PC system services (continued)**

## **Main board BIOS interrupt functions (continued):**

Following table describes the **INT19h** services as supported by the Flea86 level-1 BIOS (FleaBIOS rev 1.0a):

![](_page_33_Picture_155.jpeg)

Following table describes the **INT1Ah** services as supported by the Flea86 level-1 BIOS (FleaBIOS rev 1.0a):

![](_page_33_Picture_156.jpeg)

# **Appendix A - How to create a custom disk image**

THIS SECTION IS UNDER CONSTRUCTION

# **Appendix B - current flea86 level-1 firmware status (Current from 13th June 2011)**

#### **Hardware emulation:**

- 8088 CPU module
	- o 99.8% Functional with some 80186-level instruction support added
- 6845 graphics module
	- $\circ$  Limited 6845 support at the register level hardware scrolling not supported.
	- o 40-column text modes only partially supported.<br>
	o Maximum scan-lines displayed on-screen is 20
	- Maximum scan-lines displayed on-screen is 200 in all available modes
- 8253 timer module
	- o Timer modes 2 & 3 are supported only.
	- o Timer channel 0 registers have limited read-back capability.
	- o Timer channel 1 (DRAM refresh timer) is unavailable.
	- o Timer channel 2 is dedicated to the speaker operation only.
	- o Maximum timer resolution limited to ~10-bits (Timer 0)
	- o High-rate timer interrupt setups (>2KHz) are not recommended due to high overhead
- 8237 DMA module
	- o Not implemented, can be bypassed in most cases.
- 8259 interrupt module
	- o Only basic (PC default) functionality provided i.e. nested interrupt priorities etc.
- 8042 keyboard module
	- o Basic functionality provided limitations exist with some extended key modes
- UART module
	- o FleaCOM serial port, while greatly simplified over a genuine PC COM port, is not compatible to a standard PC COM port at the register level.
- Mass storage module
	- o All mass-storage data transfers are handled directly via BIOS int 13h.
	- o Emulator can only mount the flash disk upon system boot-up.
	- o Only MMC part of mass-storage interface thoroughly tested.
	- o BIOS support for one partition on the disk only.
- SN76496 Sound Generator
	- o Functional, though with a linear volume control on all channels and using a different noise generation source
- FleaBUS-I Control Port
	- o Functional. Cannot process uninterrupted data streams due to sharing of the MCLK signal with both the MMC and SDRAM input clock.

#### **BIOS function map:**

- Int 10h functions
	- o Cursor display options limited to 'blinking' or 'off'
	- o Several very minor bugs remain
	- Int 13h functions
		- o Only CHS mapping supported, meaning 502MB disk space maximum under MS-DOS.
		- o Drive controller currently supports only one drive located at 80h (C>)
- Int 14h functions
	- o Not supported. FleaCOM serial port uses Flea86 custom I/O port mapping only.
- Int 15h functions
- o Implemented
- Int 16h functions
	- o Limitations exist in certain extended key combinations in function AH=02h
- Int 1Ah functions
	- o Real time clock related functions omitted from basic Flea86 level-1 specification

#### **Notes on PC Compatibility:**

Due to firmware constraints within the host MCU, this document is intended to serve as a basic guide for 'minimum system' requirements with respect to CPU, BIOS and peripheral functionality. Apart from the features outlined in this specification, no other claims are made regarding compatibility with an IBM-PC or equivalent system.

#### **Product Warranty and Liability:**

This document is preliminary and stated product or solution on offer is currently not yet available. Warranty terms will be provided closer to the release date. Liability shall be limited to replacement of the Flea86 system box due to a problem (proven to) stem from manufacturing and/or design fault only.

#### **Legal Notice:**

The Flea86 is **NOT** to be used as a solution for applications deemed to be Safety-critical or life-support related. The user shall **assume all responsibility** for any consequences arising from such use.

Flea86 level-1 User Manual Date: 07/08/2012 Revision: 0.20 (Preliminary)

While every effort is made to ensure the information presented is accurate I, Valentin Angelovski, make no such guarantee. I also reserve the right to update this product specification sheet without prior notice. Flea86 level-1 emulation software and 'mascot' logo is the copyright of Valentin Angelovski. All trademarked product names listed herein belong to their respective trademark owners.

#### **Copyright © 2009-2012 Valentin Angelovski**